# **microdrop Documentation**

*Release 2.0.post81.dev72981766*

**Christian Fobel**

September 09, 2016

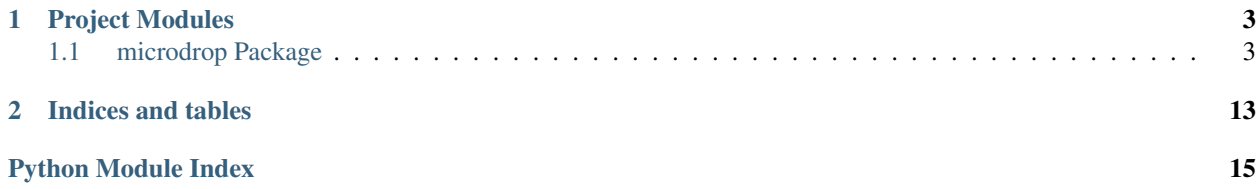

Contents:

# **Project Modules**

# <span id="page-6-5"></span><span id="page-6-1"></span><span id="page-6-0"></span>**1.1 microdrop Package**

### **1.1.1 microdrop Package**

<span id="page-6-2"></span>microdrop.\_\_init\_\_.**base\_path**()

microdrop.\_\_init\_\_.**glade\_path**() Return path to *.glade* files used by *gtk* to construct views.

# **1.1.2 \_\_main\_\_ Module**

### **1.1.3 app Module**

### <span id="page-6-3"></span>**1.1.4 app\_context Module**

Copyright 2011 Ryan Fobel

This file is part of Microdrop.

Microdrop is free software: you can redistribute it and/or modify it under the terms of the GNU General Public License as published by Foundation, either version 3 of the License, or (at your option) any later version.

Microdrop is distributed in the hope that it will be useful, but WITHOUT ANY WARRANTY; without even the implied warranty of MERCHANTABILITY or FITNESS FOR A PARTICULAR PURPOSE. See the GNU General Public License for more details.

You should have received a copy of the GNU General Public License along with Microdrop. If not, see [<http://www.gnu.org/licenses/>](http://www.gnu.org/licenses/).

microdrop.app\_context.**get\_app**()

```
microdrop.app_context.get_hub_uri()
```
### <span id="page-6-4"></span>**1.1.5 config Module**

Copyright 2011 Ryan Fobel

This file is part of Microdrop.

<span id="page-7-3"></span>Microdrop is free software: you can redistribute it and/or modify it under the terms of the GNU General Public License as published by the Free Software Foundation, either version 3 of the License, or (at your option) any later version.

Microdrop is distributed in the hope that it will be useful, but WITHOUT ANY WARRANTY; without even the implied warranty of MERCHANTABILITY or FITNESS FOR A PARTICULAR PURPOSE. See the GNU General Public License for more details.

You should have received a copy of the GNU General Public License along with Microdrop. If not, see [<http://www.gnu.org/licenses/>](http://www.gnu.org/licenses/).

class microdrop.config.**Config**(*filename=None*) Bases: [object](https://docs.python.org/library/functions.html#object)

#### **Methods**

#### **default\_config\_directory** = path('/home/docs/.microdrop')

#### **default\_config\_path** = path('/home/docs/.microdrop/microdrop.ini')

```
load(filename=None)
```
Load a Config object from a file.

**Parameters filename** – path to file. If None, try loading from the default location, and if there's no file, create a Config object with the default options.

#### Raises

- IOError The file does not exist.
- ConfigObjError There was a problem parsing the config file.
- [ValidationError](#page-7-0) There was a problem validating one or more fields.

#### **save**(*filename=None*)

spec = '\n [dmf\_device]\n # name of the most recently used DMF device\n name = string(default=None)\n\n [protocol]\n +

```
exception microdrop.config.ValidationError
```

```
Bases: exceptions.Exception
```
# **1.1.6 dmf\_device Module**

### <span id="page-7-2"></span>**1.1.7 experiment\_log Module**

Copyright 2011 Ryan Fobel

This file is part of Microdrop.

Microdrop is free software: you can redistribute it and/or modify it under the terms of the GNU General Public License as published by the Free Software Foundation, either version 3 of the License, or (at your option) any later version.

Microdrop is distributed in the hope that it will be useful, but WITHOUT ANY WARRANTY; without even the implied warranty of MERCHANTABILITY or FITNESS FOR A PARTICULAR PURPOSE. See the GNU General Public License for more details.

You should have received a copy of the GNU General Public License along with Microdrop. If not, see [<http://www.gnu.org/licenses/>](http://www.gnu.org/licenses/).

<span id="page-7-1"></span>class microdrop.experiment\_log.**ExperimentLog**(*directory=None*)

#### <span id="page-8-2"></span>**Methods**

**add\_data**(*data*, *plugin\_name='core'*)

**add\_step**(*step\_number*, *attempt=0*)

class version =  $0.3.0$ '

**get**(*name*, *plugin\_name='core'*)

**get\_log\_path**()

classmethod **load**(*filename*) Load an experiment log from a file.

Parameters **filename** – path to file.

#### Raises

- TypeError file is not an experiment log.
- FutureVersionError file was written by a future version of the software.

**save**(*filename=None*, *format='pickle'*)

**start\_time**()

### <span id="page-8-1"></span>**1.1.8 interfaces Module**

class microdrop.interfaces.**IFoo** Bases: pyutilib.component.core.core.Interface

class microdrop.interfaces.**ILoggingPlugin** Bases: pyutilib.component.core.core.Interface

#### **Methods**

**on\_critical**(*record*)

**on\_debug**(*record*)

**on\_error**(*record*)

**on\_info**(*record*)

**on\_warning**(*record*)

<span id="page-8-0"></span>class microdrop.interfaces.**IPlugin** Bases: pyutilib.component.core.core.Interface

#### **Methods**

**get\_schedule\_requests**(*function\_name*)

**Parameters function\_name** ([str](https://docs.python.org/library/functions.html#str)) – Plugin callback function name.

Returns List of scheduling requests (i.e., ScheduleRequest instances) for the function specified by function name.

Return type [list](https://docs.python.org/library/functions.html#list)

<span id="page-9-1"></span>**get\_step\_form\_class**()

**get\_step\_values**(*step\_number=None*)

#### **on\_app\_exit**()

Handler called just before the Microdrop application exits.

#### **on\_app\_options\_changed**(*plugin\_name*)

Handler called when the app options are changed for a particular plugin. This will, for example, allow for GUI elements to be updated.

**Parameters plugin**  $(str)$  $(str)$  $(str)$  – Plugin name for which the app options changed

#### **on\_dmf\_device\_changed**(*dmf\_device*)

Handler called when a DMF device is modified (e.g., channel assignment, scaling, etc.).

Parameters **dmf\_device** (microdrop.dmf\_device.DmfDevice) –

#### **on\_dmf\_device\_saved**(*dmf\_device*)

Handler called when a DMF device is saved.

Parameters dmf device (microdrop.dmf device.DmfDevice) –

#### **on\_dmf\_device\_swapped**(*old\_dmf\_device*, *dmf\_device*)

Handler called when a different DMF device is swapped in (e.g., when a new device is loaded).

#### Parameters

- **old\_dmf\_device** (microdrop.dmf\_device.DmfDevice) Original device.
- **dmf\_device** (microdrop.dmf\_device.DmfDevice) New device.

#### **on\_experiment\_log\_changed**(*experiment\_log*)

Handler called when the current experiment log changes (e.g., when a protocol finishes running.

Parameters **experiment\_log** ([microdrop.experiment\\_log.ExperimentLog](#page-7-1)) – Reference to new experiment log instance.

#### **on\_experiment\_log\_selection\_changed**(*data*)

Handler called whenever the experiment log selection changes.

**Parameters data** – experiment log data (list of dictionaries, one per step) for the selected steps

# **on\_export\_experiment\_log\_data**(*experiment\_log*)

Handler called when the experiment log is exported.

**Parameters**  $\log$  **– experiment** log data (list of dictionaries, one per step) for the selected steps

Returns A dictionary of pandas.DataFrame objects containing any relevant data that should be exported by the plugin, each keyed by a unique name.

#### **on\_metadata\_changed**(*schema*, *original\_metadata*, *metadata*) Handler called each time the experiment metadata has changed.

#### Parameters

- **schema**  $(dict)$  $(dict)$  $(dict)$  jsonschema schema definition for metadata.
- **original\_metadata** Original metadata.
- **metadata** New metadata matching schema

#### <span id="page-9-0"></span>**on\_plugin\_disable**()

Handler called once the plugin instance is disabled.

#### <span id="page-10-2"></span>**on\_plugin\_disabled**(*env*, *plugin*)

Handler called to notify that a plugin has been disabled.

Note that this signal is broadcast to all plugins implementing the [IPlugin](#page-8-0) interface, whereas the [on\\_plugin\\_disable\(\)](#page-9-0) method is called directly on the plugin that is being disabled.

#### Parameters

- $\cdot$  env  $(str)$  $(str)$  $(str)$  pyutilib plugin environment.
- **plugin** ([str](https://docs.python.org/library/functions.html#str)) Plugin name.

#### <span id="page-10-0"></span>**on\_plugin\_enable**()

Handler called once the plugin instance is enabled.

Note: if you inherit your plugin from AppDataController and don't implement this handler, by default, it will automatically load all app options from the config file. If you decide to overide the default handler, you should call:

AppDataController.on\_plugin\_enable(self)

to retain this functionality.

#### **on\_plugin\_enabled**(*env*, *plugin*)

Handler called to notify that a plugin has been enabled.

Note that this signal is broadcast to all plugins implementing the [IPlugin](#page-8-0) interface, whereas the [on\\_plugin\\_enable\(\)](#page-10-0) method is called directly on the plugin that is being enabled.

#### Parameters

- $\cdot$  env  $(str)$  $(str)$  $(str)$  pyutilib plugin environment.
- **plugin** ([str](https://docs.python.org/library/functions.html#str)) Plugin name.
- **on\_protocol\_changed**()

Handler called when a protocol is modified.

**on\_protocol\_pause**()

Handler called when a protocol is paused.

#### **on\_protocol\_run**()

Handler called when a protocol starts running.

#### **on\_protocol\_swapped**(*old\_protocol*, *protocol*)

Handler called when a different protocol is swapped in (e.g., when a protocol is loaded or a new protocol is created).

#### Parameters

- **old\_protocol** (microdrop.protocol.Protocol) Original protocol.
- **protocol** (microdrop.protocol.Protocol) New protocol.

# <span id="page-10-1"></span>**on\_step\_complete**(*plugin\_name*, *return\_value=None*)

Handler called whenever a plugin completes a step.

#### Returns

- 'Repeat': repeat the step
- 'Fail': unrecoverable error (stop the protocol)

#### Return type str or None

#### **on\_step\_created**(*step\_number*)

Handler called whenever a new step is created.

Parameters step number ([int](https://docs.python.org/library/functions.html#int)) – New step number.

#### <span id="page-11-0"></span>**on\_step\_options\_changed**(*plugin*, *step\_number*)

Handler called when the step options are changed for a particular plugin. This will, for example, allow for GUI elements to be updated based on step specified.

#### Parameters

- **plugin** (SingletonPlugin) Plugin instance for which the step options changed.
- **step\_number** ([int](https://docs.python.org/library/functions.html#int)) Step number that the options changed for.

#### **on\_step\_options\_swapped**(*plugin*, *old\_step\_number*, *step\_number*)

Handler called when the step options are changed for a particular plugin. This will, for example, allow for GUI elements to be updated based on step specified.

#### Parameters

- **plugin** (SingletonPlugin) Plugin instance for which the step options changed.
- **old\_step\_number** ([int](https://docs.python.org/library/functions.html#int)) Original step number.
- **step number** ([int](https://docs.python.org/library/functions.html#int)) New step number.

#### **on\_step\_run**()

Handler called whenever a step is executed. Note that this signal is only emitted in realtime mode or if a protocol is running.

Plugins that handle this signal must emit the on step complete() signal once they have completed the step. The protocol controller will wait until all plugins have completed the current step before proceeding.

#### Returns

- 'Repeat': repeat the step
- 'Fail': unrecoverable error (stop the protocol)

#### Return type str or None

**on\_step\_swapped**(*old\_step\_number*, *step\_number*) Handler called when the current step is swapped.

#### Parameters

- **old\_step\_number**  $(int)$  $(int)$  $(int)$  Original step number.
- **step\_number** ([int](https://docs.python.org/library/functions.html#int)) New step number.

#### class microdrop.interfaces.**IWaveformGenerator**

Bases: pyutilib.component.core.core.Interface

#### **Methods**

**set\_frequency**(*frequency*) Set the waveform frequency.

Parameters **frequency** – frequency in Hz

#### **set\_voltage**(*voltage*)

Set the waveform voltage.

Parameters **voltage** – RMS voltage

### <span id="page-12-2"></span>**1.1.9 logger Module**

- **1.1.10 microdrop Module**
- **1.1.11 plugin\_helpers Module**
- **1.1.12 plugin\_manager Module**
- **1.1.13 protocol Module**

### **1.1.14 Subpackages**

**bin Package**

<span id="page-12-0"></span>**create\_portable\_config Module**

microdrop.bin.create\_portable\_config.**main**(*output\_dir*)

microdrop.bin.create\_portable\_config.**parse\_args**(*args=None*) Parses arguments, returns (options, args).

#### <span id="page-12-1"></span>**latest\_versions Module**

microdrop.bin.latest\_versions.**get\_latest\_version\_content**(*server\_url='http://microfluidics.utoronto.ca/update'*)

#### **core\_plugins Package**

**Subpackages**

device\_info\_plugin Package

**device\_info\_plugin** Package

**on\_plugin\_install** Module

**release** Module

**rename** Module

electrode\_controller\_plugin Package

**electrode\_controller\_plugin** Package

**on\_plugin\_install** Module

#### **release** Module

**rename** Module

zmq\_hub\_plugin Package

**zmq\_hub\_plugin** Package

**on\_plugin\_install** Module

**release** Module

**rename** Module

#### <span id="page-14-1"></span>**gui Package**

**app\_options\_controller Module**

**cairo\_view Module**

**channel\_sweep Module**

**config\_controller Module**

**dmf\_device\_controller Module**

**dmf\_device\_controller.video Module**

**dmf\_device\_view.video Module**

**experiment\_log\_controller Module**

**field\_filter\_controller Module**

**main\_window\_controller Module**

**plugin\_download\_dialog Module**

**plugin\_manager\_controller Module**

**plugin\_manager\_dialog Module**

**protocol\_controller Module**

**protocol\_grid\_controller Module**

**tests Package**

**test\_dmf\_device Module**

**test\_experiment\_log Module**

**test\_protocol Module**

<span id="page-14-0"></span>**update\_dmf\_control\_board Module**

**CHAPTER 2**

**Indices and tables**

- <span id="page-16-0"></span>• genindex
- modindex
- search

Python Module Index

### <span id="page-18-0"></span>m

microdrop.\_\_init\_\_, [3](#page-6-2) microdrop.app\_context, [3](#page-6-3) microdrop.bin.create\_portable\_config, [9](#page-12-0) microdrop.bin.latest\_versions, [9](#page-12-1) microdrop.config, [3](#page-6-4) microdrop.experiment\_log, [4](#page-7-2) microdrop.interfaces, [5](#page-8-1) microdrop.tests.update\_dmf\_control\_board, [11](#page-14-0)

# A

add\_data() (microdrop.experiment\_log.ExperimentLog method), [5](#page-8-2)

add\_step() (microdrop.experiment\_log.ExperimentLog method), [5](#page-8-2)

# B

base  $path()$  (in module microdrop. init ), [3](#page-6-5)

# $\mathcal{C}$

class\_version (microdrop.experiment\_log.ExperimentLog attribute), [5](#page-8-2)

Config (class in microdrop.config), [4](#page-7-3)

# D

default\_config\_directory (microdrop.config.Config attribute), [4](#page-7-3)

default\_config\_path (microdrop.config.Config attribute), [4](#page-7-3)

# E

ExperimentLog (class in microdrop.experiment log), [4](#page-7-3)

# G

get() (microdrop.experiment\_log.ExperimentLog method), [5](#page-8-2) get\_app() (in module microdrop.app\_context), [3](#page-6-5) get hub uri() (in module microdrop.app context),  $3$ get latest version content() (in module microdrop.bin.latest\_versions), [9](#page-12-2) get\_log\_path() (microdrop.experiment\_log.ExperimentLog method), [5](#page-8-2) get schedule requests() (microdrop.interfaces.IPlugin method), [5](#page-8-2) get\_step\_form\_class() (microdrop.interfaces.IPlugin method), [5](#page-8-2) get\_step\_values() (microdrop.interfaces.IPlugin method), [6](#page-9-1) glade\_path() (in module microdrop.\_\_init\_\_), [3](#page-6-5)

IFoo (class in microdrop.interfaces), [5](#page-8-2) ILoggingPlugin (class in microdrop.interfaces), [5](#page-8-2) IPlugin (class in microdrop.interfaces), [5](#page-8-2) IWaveformGenerator (class in microdrop.interfaces), [8](#page-11-0)

# L

I

load() (microdrop.config.Config method), [4](#page-7-3) load() (microdrop.experiment\_log.ExperimentLog class method), [5](#page-8-2)

# M

main() (in module microdrop.bin.create\_portable\_config), [9](#page-12-2) microdrop.\_\_init\_\_ (module), [3](#page-6-5) microdrop.app\_context (module), [3](#page-6-5) microdrop.bin.create\_portable\_config (module), [9](#page-12-2) microdrop.bin.latest\_versions (module), [9](#page-12-2) microdrop.config (module), [3](#page-6-5) microdrop.experiment\_log (module), [4](#page-7-3) microdrop.interfaces (module), [5](#page-8-2) microdrop.tests.update\_dmf\_control\_board (module), [11](#page-14-1)

# O

on\_app\_exit() (microdrop.interfaces.IPlugin method), [6](#page-9-1)

on\_app\_options\_changed() (microdrop.interfaces.IPlugin method), [6](#page-9-1)

- on\_critical() (microdrop.interfaces.ILoggingPlugin method), [5](#page-8-2)
- on\_debug() (microdrop.interfaces.ILoggingPlugin method), [5](#page-8-2)
- on\_dmf\_device\_changed() (microdrop.interfaces.IPlugin method), [6](#page-9-1)

on dmf device saved() (microdrop.interfaces.IPlugin method), [6](#page-9-1)

- on\_dmf\_device\_swapped() (microdrop.interfaces.IPlugin method), [6](#page-9-1)
- on\_error() (microdrop.interfaces.ILoggingPlugin method), [5](#page-8-2)

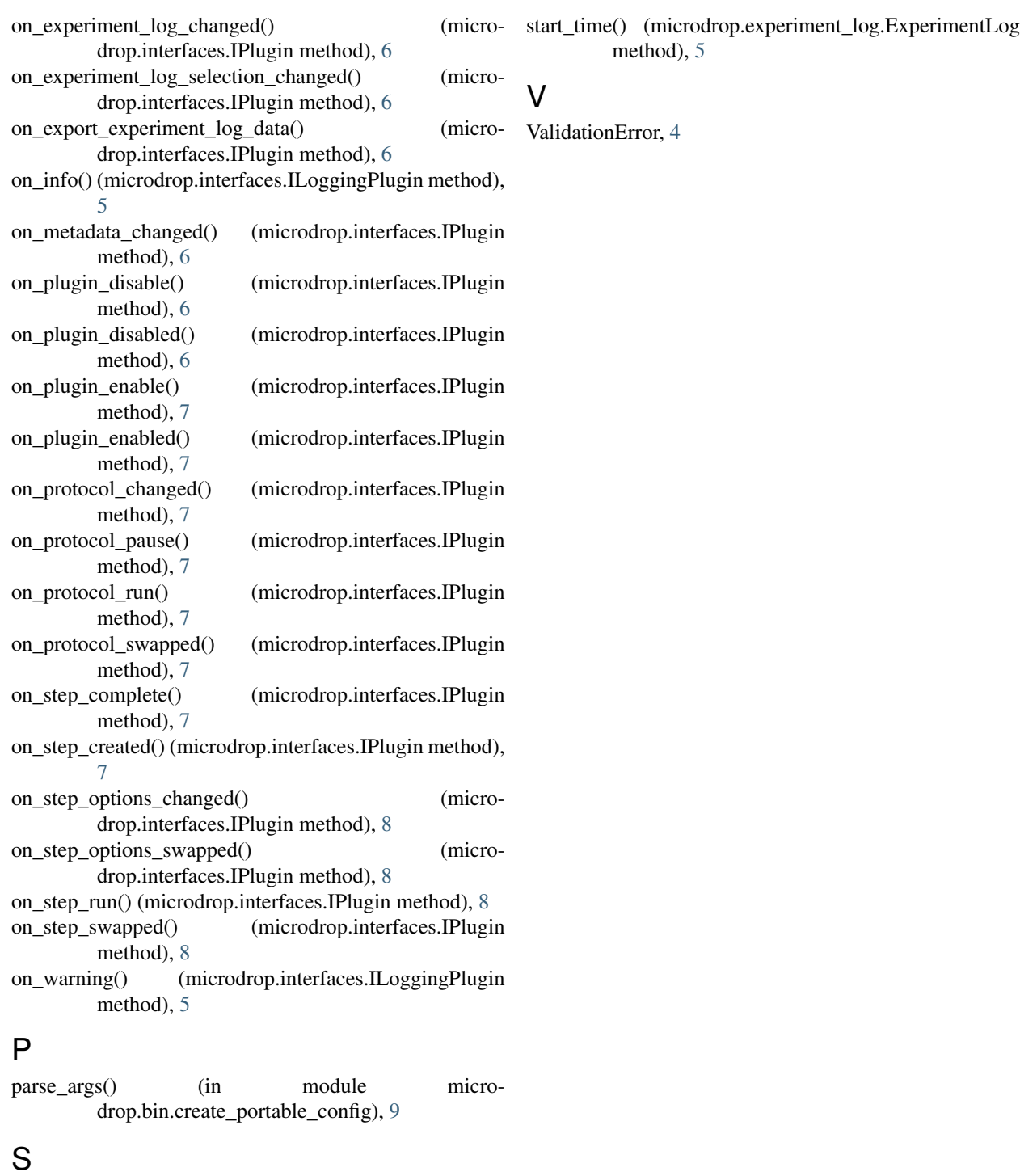

save() (microdrop.config.Config method), [4](#page-7-3)<br>save() (microdrop.experiment\_log.Ex save() (microdrop.experiment\_log.ExperimentLog method), [5](#page-8-2) set\_frequency() (microdrop.interfaces.IWaveformGenerator method), [8](#page-11-0) set\_voltage() (microdrop.interfaces.IWaveformGenerator method), [8](#page-11-0)

spec (microdrop.config.Config attribute), [4](#page-7-3)